© 2021. All Rights Reserved. Acer Chromebook 514

Covers: CB514-2H / CB514-2HT

This manual contains proprietary information that is protected by copyright laws. The information contained in this manual is subject to change without notice. Some features described in this manual may not be supported depending on the Operating System version. Images provided herein are for reference only and may contain information or features that do not apply to your computer. Acer Group shall not be liable for technical or editorial errors or omissions contained in this manual.

| Model number:        |  |
|----------------------|--|
| Serial number:       |  |
| Date of purchase:    |  |
| Place of purchase: _ |  |

#### **ENVIRONMENT**

#### Temperature:

Operating: 5 °C to 35 °C
Storage: -20 °C to 60 °C

## Humidity (non-condensing): - Operating: 20% to 80%

- Storage: 20% to 60%

## Your Acer Chromebook tour

### Front view

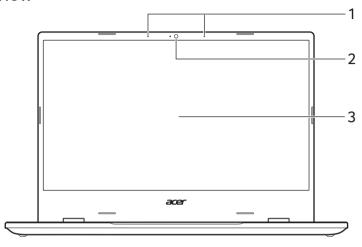

| # | Icon | Item       | Description                                                                                          |
|---|------|------------|----------------------------------------------------------------------------------------------------|
| 1 |      | Microphone | Internal microphone for sound recording.                                                             |
| 2 |      | Webcam     | Web camera for video communication.  A light next to the webcam indicates that the webcam is active. |
| 3 |      | Screen     | Displays computer output, supports touch or non-touch option.                                        |

# Keyboard view

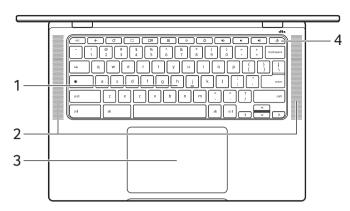

| # | Icon | Item                    | Description                                                                                                    |
|---|------|-------------------------|----------------------------------------------------------------------------------------------------|
| 1 |      | Keyboard                | For entering data into your computer.                                                                                                    |
| 2 |      | Speakers                | Deliver stereo audio output.                                                                                                    |
| 3 |      | Touchpad / click button | Touch-sensitive pointing device which functions like a computer mouse.  Pressing down anywhere on the pad functions like the left button of a mouse.  Pressing down anywhere with two fingers functions like the right button of a mouse. |
| 4 | Ú    | Power button            | Turns the computer on and off.                                                                                                    |

#### Function keys

The Chromebook uses function keys or key combinations to access some hardware and software controls, such as screen brightness and volume. The dedicated function keys each have a specific function.

| Icon      | Function        | Description                        |
|-----------|-----------------|------------------------------------|
| <b>←</b>  | Previous        | Go to the previous page.           |
| G         | Reload          | Reload the current page.           |
| []        | Full-screen     | Open the page in full-screen mode. |
|           | Next window     | Switch to the next window.         |
| 0         | Screenshot      | Takes screenshot.                  |
| <b>Q</b>  | Brightness down | Decreases the screen brightness.   |
| <b>\$</b> | Brightness up   | Increases the screen brightness.   |
| *2        | Mute            | Turns off audio output.            |
| •         | Volume down     | Decreases the volume.              |
| •         | Volume up       | Increases the volume.              |
|           | Launcher        | Launch the Apps panel.             |

### Common keyboard shortcuts

You can use shortcuts to complete some tasks more quickly.

| Keyboard shortcuts |    | Description           |
|--------------------|----|-----------------------|
| Ctrl +             |    | Takes screenshot.     |
| Alt +              |    | Toggles caps lock.    |
| Alt +              | [] | Projects your screen. |

Note: For a complete list of keyboard shortcuts, press Ctrl + Alt + /

#### Touchpad

The built-in touchpad is a pointing device that senses movement on its surface. This means the cursor responds as you move your fingers across the surface of the touchpad.

| Action Gesture                                |                                                                                                    |
|-----------------------------------------------|----------------------------------------------------------------------------------------------------|
| Click Press down on any part of the touchpad. |                                                                                                    |
| Two-finger tap<br>(or alt-click)              | Tapping the touchpad with two fingers or pressing (and holding) <b>Alt</b> on the keyboard and tapping the touchpad with one finger both equal a "right-click" on a computer mouse. |
| Two-finger swipe                              | Place two fingers on the touchpad and move them up and down to scroll vertically, left and right to scroll horizontally.                                                            |
| Drag and drop                                 | Select the item you want to move with one finger. With a second finger, move the item. Release both fingers to drop the item. (This gesture works for files, not windows or icons.) |

#### Left view

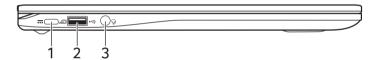

| # | Icon         | Item                          | Description                                                                                       |
|---|--------------|-------------------------------|---------------------------------------------------------------------------------------------------|
| 1 | USB          | USB Type-C port<br>with DC-in | Connects to the provided USB Type-C power adapter and to USB devices with a USB Type-C connector. |
|   |              |                               | Supports DisplayPort <sup>™</sup> over USB-C <sup>™</sup> .                                       |
| 2 | <b>●</b> ✓•+ | USB 2.0 / 3.0 port            | Connects to USB devices.                                                                          |
| 3 | Ð            | Headset/speaker jack          | Connects to audio devices (e.g., speakers, headphones), or a headset with microphone.             |

### **USB Type-C information**

- USB 3.2 Gen 1 with transfer speeds up to 5 Gbps.
- Supports DisplayPort™ audio/video output.
- Delivers up to 3 A at 5 V DC for USB charging.
- DC-in: requires power adapter or power source providing 65 W at 9~20 V.
   For optimal performance, please use a certified Acer power adapter or USB Power Delivery device.

## Right view

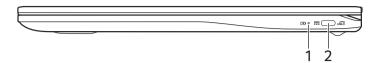

| # | Icon | Item                          | Description                                                                                                    |
|---|------|-------------------------------|----------------------------------------------------------------------------------------------------|
| 1 | ゆ    | Battery indicator             | Indicates the computer's battery status.  Charging: The light shows amber when the battery is charging.  Fully charged: The light shows blue when in AC mode.  |
| 2 | USE  | USB Type-C port<br>with DC-in | Connects to the provided USB Type-C power adapter and to USB devices with a USB Type-C connector.  Supports DisplayPort <sup>™</sup> over USB-C <sup>™</sup> . |

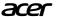

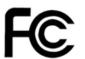

Acer America Corporation 333 West San Carlos St. Suite 1500 San Jose, CA 95110 U.S.A Tel. 1-254-298-4000 Fax. 1-254-298-4147

www.acer.com

### **Federal Communications Commission Declaration of Conformity**

This device complies with Part 15 of the FCC Rules. Operation is subject to the following two conditions: (1) this device may not cause harmful interference, and (2) this device must accept any interference received, including interference that may cause undesired operation.

The following local Manufacturer / Importer is responsible for this declaration:

Product Type: Notebook Computer

Trade Name: acer Model No.: N21Q5\*\*

Sku Name: CB514-2H\*\*\*\*\*\*

(where \* is 0-9, a-z, A-Z, -, or blank)

Name of Responsible Party: Acer America Corporation

Address of Responsible Party: 333 West San Carlos St., Suite 1500

San Jose, CA 95110, U. S. A.

Contact Person: Acer Representative

Phone No.: 1-254-298-4000 Fax No.: 1-254-298-4147

Open the Start Menu, search for "Acer Documents" for Setup, regulatory and important safety guide, or visit www.acer.com > support

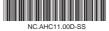

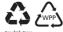

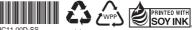

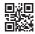

#### EC/EU DECLARATION OF CONFORMITY

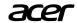

We.

Acer Incorporated

8F, 88, Sec. 1, Xintai 5th Rd., Xizhi, New Taipei City 221, Taiwan

Acer Italy s.r.l.

Viale delle Industrie 1/A, 20020 Arese (MI), Italy Tel: +39-02-939-921Fax: +39-02-9399-2913

Contact Person: Mr. RU Jan,e-mail:ru.jan@acer.com

Product: Notebook Computer

Trade Name: acer
Model Number: N2105\*\*

SKU Number: CB514-2H\*\*\*\*\*\*\*

(\* is "0-9", "a-z", "A-Z", "-", or blank)

We, Acer Incorporated, hereby declare under our sole responsibility that the product described above is in conformity with the relevant Union harmonization legislation: Directive 2014/53/EU on Radio Equipment, RoHS Directive 2011/65/EU and ErP Directive 2009/125/EC. The following harmonized standards and/or other relevant standards have been applied:

Electromagnetic compatibility (Directive 2014/30/EU)

EN 55032:2015+AC:2016-07 EN 55024: 2010+A1:2015 EN 301 489-1 V2.1.1 EN 301 489-17 V3.1.1 EN 61000-3-2:2014 EN 61000-3-3:2013

Radio frequency spectrum usage (Directive 2014/53/EU) EN 300 328 V2.1.1 EN 301 893 V2.1.1

Healthy and Safety (Directive 2014/35/EU)

EN 62368-1:2014 EN 50566:2013 or EN62311:2008

RoHS (Directive 2011/65/EU)

EN 50581:2012

ErP (Directive 2009/125/EC)

(EU) No. 2019/1782; EN 50563:2011 (EC) No. 1275/2008; EN 50564:2011

This device contains the radio equipment and should operate with a minimum distance of 0 cm between the radiator and your body

Radio Equipment Model: MTK-MT7921,RTL8822CE,

Operation frequency and radio-frequency power are listed as below:

 $[Bluetooth]\ 2402-2480 MHz < 10\ dBm\ [WLAN]\ 2412 MHz-2462 MHz < 20 dBm,\ 5180-5320 MHz < 23 dBm,\ 5500-5700 MHz < 23 dBm,\ 5500-5700 MHz < 23 dBm,\ 5500-5700 MHz < 20 dBm,\ 5180-5320 MHz < 20 dBm,\ 5180-5320 MHz < 20$ 

Year to begin affixing CE marking:2021

RU Jan, Sr.Manager@Taipei 2021-10-15

Note: Open the Start Menu and search for 'Acer Documents' for help with setting up a network connection, using the touchpad, and other information which is important for your health and safety.